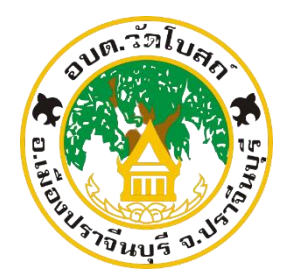

**คู่มือการแจ้งซ่อมไฟฟ้าสาธารณะผ่านเว็บไซต์ E-Service องค์การบริหารส่วนตำบลวัดโบสถ์ อำเภอเมืองปราจีนบุรี จังหวัดปราจีนบุรี**

## **การแจ้งซ่อมไฟฟ้าสาธารณะผ่านเว็บไซต์ E-Service**

**1. เข้าเว็บไซต์ของ อบต.วัดโบสถ์โดยเข้าไปที่ http://www.watbost.go.th/**

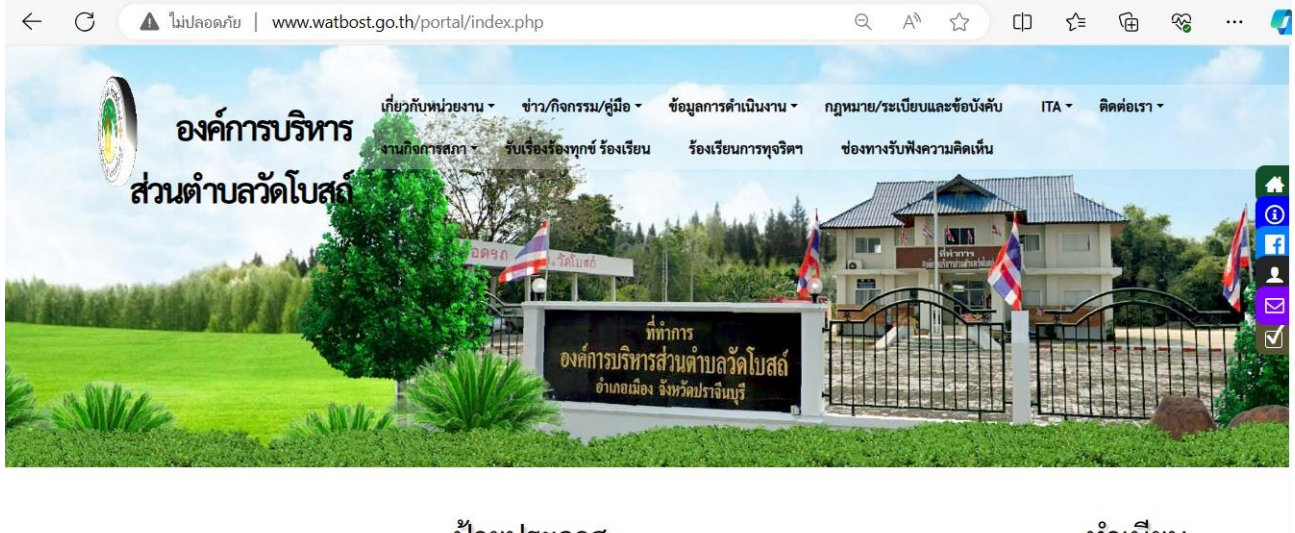

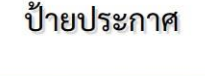

ทำเนียบ

## **2. คลิกเลือกเมนู"ข่าว/กิจกรรม/เมนู"**

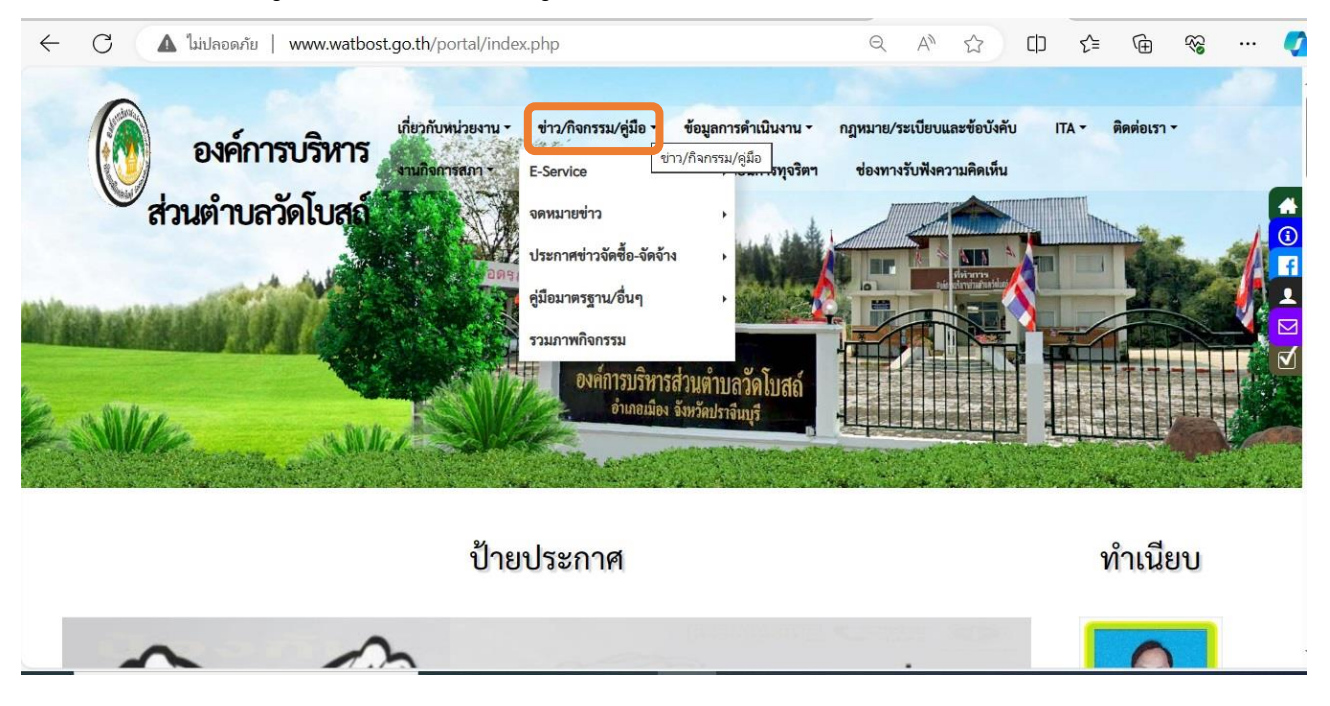

**3. คลิกเลือก E–Service แล้วคลิก ที่หัวข้อย่อย "ฟอร์มบริการออนไลน์"**

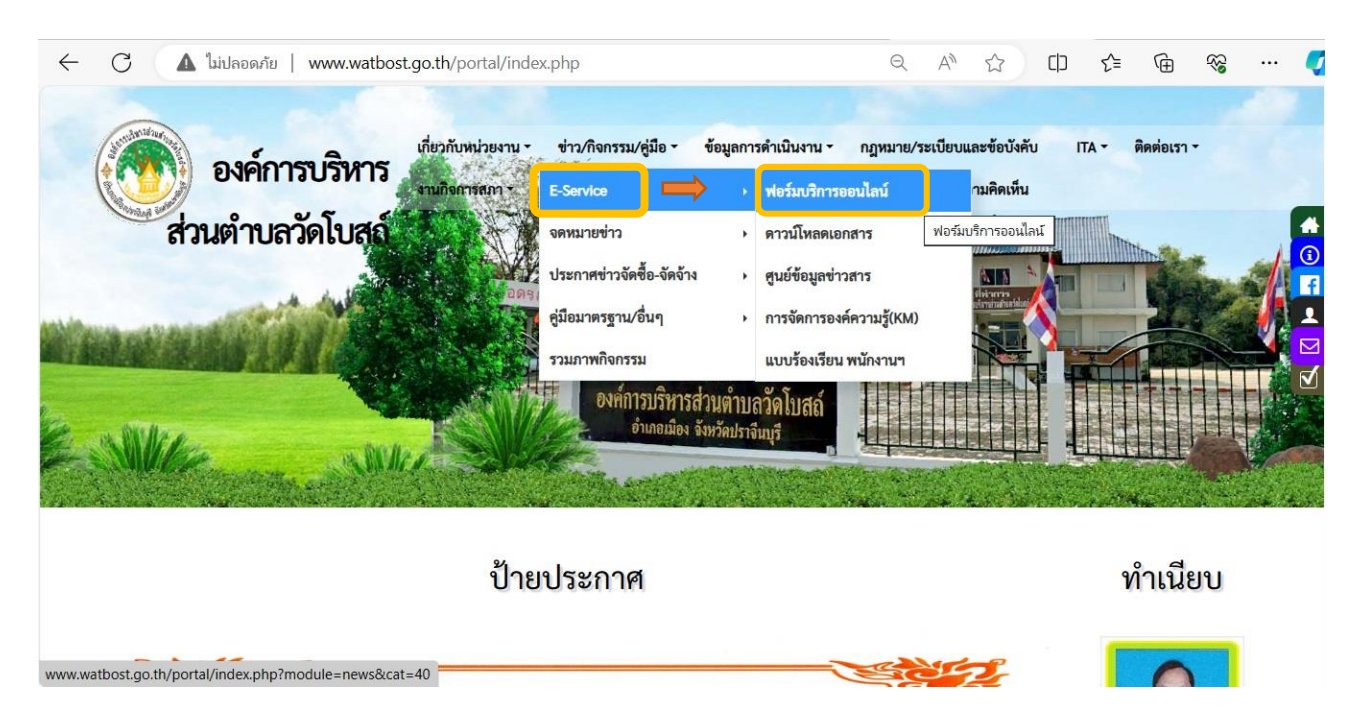

**4. คลิกเลือกแบบคำขอซ่อม/ขยายเขต ไฟฟ้าสาธารณะ**

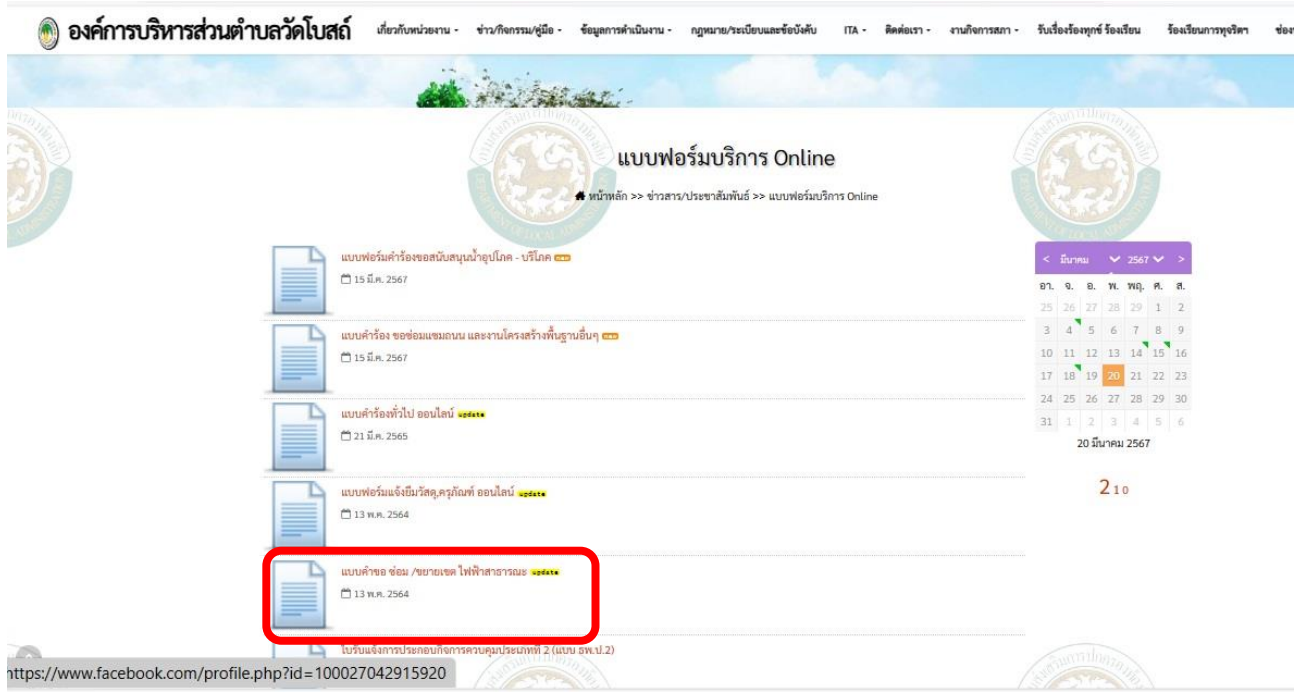

**5. จะขึ้นแบบคำร้องแจ้งซ่อมไฟฟ้าสาธารณะ กรอกข้อมูลให้ครบถ้วนแล้วกดส่งข้อมูล**

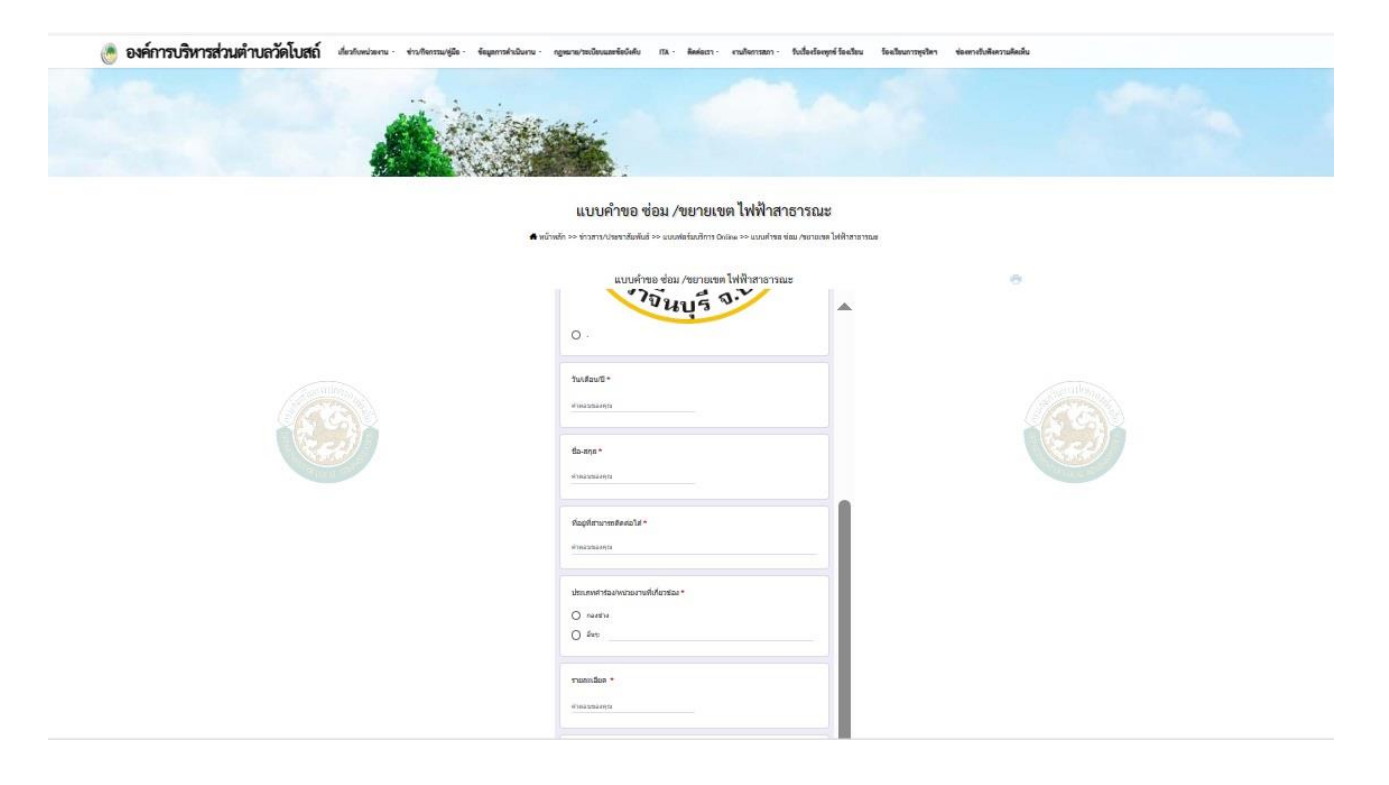